# Wi-Fi Internet Access Connection Procedure

#### Mac iPad

The library has provided wireless network service to connect your personal iPad to the World Wide Web while at your public library. All you need is an iPad, wireless adapter (Wi-Fi) and web browser. (NOTE: Your web browser must have cookies enabled to access the internet.)

The following section describes in detail how to connect to a wireless network using the Settings App on the Mac iPad. This document presumes that you have the appropriate permissions on your IPad to setup a wireless connection. NOTE: Mac iPad may have additional security features that may periodically ask you if you want to continue making changes during the wireless setup process.

**1.** Tap on the **Settings** app. The Settings icon looks like the following:

## **Settings Icon**

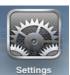

2. Once in the settings application, you will be at the General Settings screen. Tap on the Wi-Fi category to get to the screen where you will connect to a wireless network as shown below.

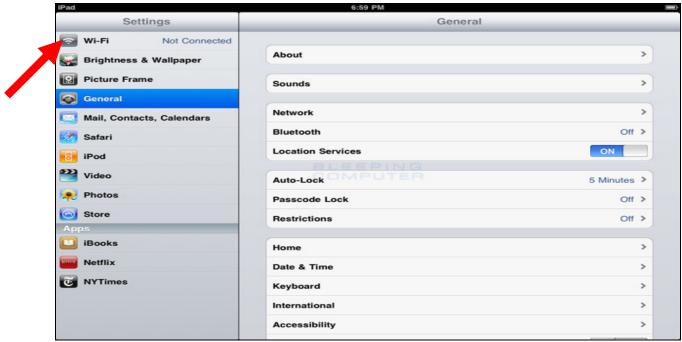

**General Settings screen** 

**3.** A list of wireless networks will be displayed under the "Choose a Network…" field. These are all the networks that are within range of your iPad. Find the network that displays the **Library's Name** and tap on it. (Ex."MainLibrary")

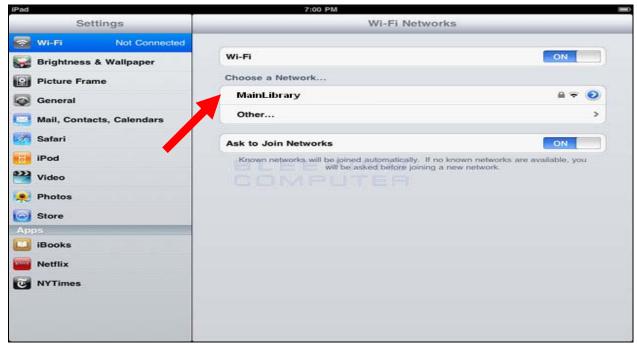

Choose an available wireless network screen

**4.** The iPad will now attempt to connect to the network, and when finished, will display the Wi-Fi settings screen again, but this time with the joined network listed with a checkmark next to it as shown below.

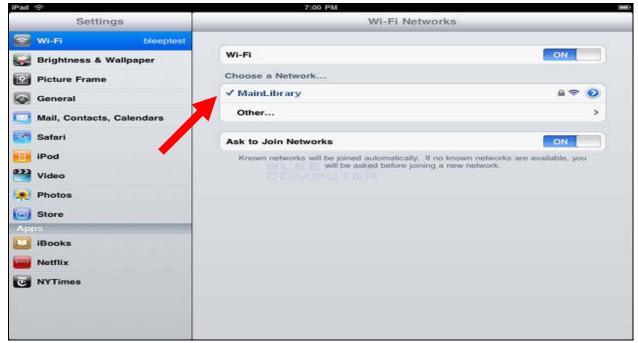

Screen showing the IPad connected to a wireless network

- **5.** Now that your connection has been established, open your internet browser.
- **6.** You will be directed to the page shown below:

## **Miami-Dade Public Library System** Visit us at http://www.mdpls.org

You are in the Miami-Dade Public Library Network. To access the Internet click on "Continue".

Usted se ha conectado a la red del Sistema de Bibliotecas Públicas de Miami-Dade. Para accesar el Internet presione "Continue".

Ou nan rezo Bibliyotèk Piblik Miami-Dade la Pou jwenn aksè a entènèt la klike sou mo ki di "Continue" la.

#### Prohibited activities

- · Copyright violations in which literary, musical or artistic work is used without permission from the owner with exclusive ownership.
- Utilization of e-mail or the Internet to distribute offensive, abusive, threatening, pornographic, sexually explicit or hate messages or images.
- · Sending e-mail messages, images or sounds to others that are offensive to a reasonable person because the message contains lewd language or comments of an inappropriate personal nature, are intended to harass or annoy, or are otherwise offensive.
- Use of the Internet or e-mail to commit illegal, fraudulent or malicious activities

Continue

Click Continue to access the Internet.

### **Limitations and Disclaimers**

- The Library's wireless network is not secure. Information sent from or to your laptop can be captured by anyone else with a wireless device and the appropriate software, within three hundred feet
- Library staff is not able to provide technical assistance and no guarantee can be provided that you will be able to make a wireless connection
- The Library assumes no responsibility for the safety of equipment or for laptop configurations, security, or data files resulting from connection to the Library's network
- Printing is not available from your personal Laptop. If printing is desired you may sign up for one of the Library's PC'S or request a laptop, and print via the Library's print management system

| Library Name         | (SSID) Wireless<br>Network Name | Library Name          | (SSID) Wireless<br>Network Name |
|----------------------|---------------------------------|-----------------------|---------------------------------|
| Allapattah           | > Allapattah                    | Miami Beach Regional  | MiamiBeach                      |
| Arcola Lakes         | > ArcolaLakes                   | Miami Lakes           | MiamiLakes                      |
| Civic Center         | CivicCenter                     | Miami Springs         | MiamiSprings                    |
| California Club      | CaliforniaClub                  | Model City            | ModelCity                       |
| Coconut Grove        | CoconutGrove                    | Naranja               | Naranja                         |
| Concord              | > Concord                       | North Central         | NorthCentral                    |
| Coral Gables         | CoralGables                     | North Dade Regional   | ➤ NorthDade                     |
| Coral Reef           | > CoralReef                     | North Shore           | NorthShore                      |
| Country Walk         | CountryWalk                     | Northeast             | Northeast                       |
| Culmer/Overtown      | CulmerOvertown                  | Opa-Locka             | Opa-Locka                       |
| Doral                | > Doral                         | Palm Springs North    | PalmSprings                     |
| Edison               | > Edison                        | Palmetto Bay          | PalmettoBay                     |
| Fairlawn             | > Fairlawn                      | Pinecrest             | Pinecrest                       |
| Golden Glades        | ➤ GoldenGlades                  | Shenandoah            | Shenandoah                      |
| Hialeah Gardens      | HialeahGardens                  | South Dade Regional   | SouthDade                       |
| Hispanic             | > Hispanic                      | South Miami           | SouthMiami                      |
| Homestead            | > Homestead                     | South Shore           | SouthShore                      |
| International Mall   | ➤ IntlMallLibrary               | Sunny Isles Beach     | Sunnylsles                      |
| Kendale Lakes        | KendaleLakes                    | Sunset                | SunsetLibrary                   |
| Kendall              | > Kendall                       | Tamiami               | Tamiami                         |
| Key Biscayne         | KeyBiscayne                     | Virrick Park          | VirrickPark                     |
| Lakes of the Meadows | > LakesoftheMeadows             | West Dade Regional    | ➤ WestDade                      |
| Lemon City           | ➤ LemonCity                     | West Flagler          | ➤ WestFlagler                   |
| Litter River         | > LitterRiver                   | West Kendall Regional | > WestKendall                   |
| Main Library         | ➤ MainLibrary                   | _                     |                                 |